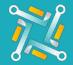

## **Add TireHub**

To configure a new oToGrip Supplier, you only need to have your **TireHub Ship to ID** which is available on TireHub Portal. If you have an account or you've finished creating one, you can follow the steps to get your Ship-To-ID:

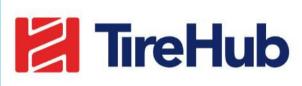

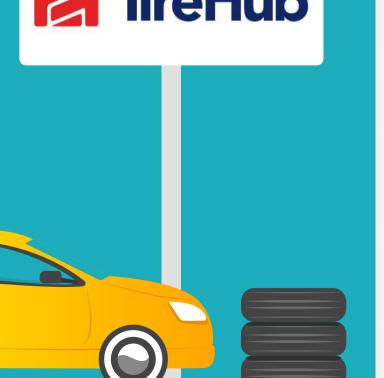

| la Tireh           | lub<br>Now       |
|--------------------|------------------|
| Log In             |                  |
| EMAIL OR ALIAS     |                  |
| hand on algoritant |                  |
| PASSWORD *         |                  |
|                    | 82               |
|                    | Eorgot Password? |
| Log In             |                  |
| New to TireHub? Re | quest Access     |

2 On the left upper corner on your screen, click on "My Stores" to view your account information and to get your SHIP TO ID number

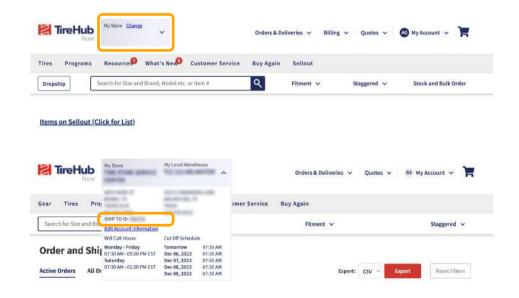

Log in to your TireHub account using this link <a href="https://now.tirehub.com/">https://now.tirehub.com/</a>

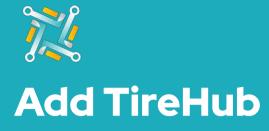

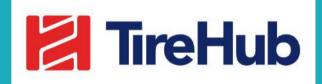

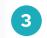

Add a nickname to easily identify the Tire Supplier Account you are using, then fill in the **SHIP TO ID** information in the add supplier form and Click on Submit.

|                   | Fields in red are required  |  |
|-------------------|-----------------------------|--|
| Supplier          | Tirehub 👻                   |  |
| Supplier Nickname |                             |  |
| Ship to ID        |                             |  |
| Inactive          |                             |  |
|                   | Need an account? Click Here |  |